## **图书馆校外访问系统使用说明**

**访问地址:**<https://vpn.lib.xauat.edu.cn/enlink/sso/login>

**使用说明:**

1、输入用户名(工号/学号),密码同"我的图书馆"密码(初始密码为身份证后六 位)。

2、进入校外访问系统主界面,点击"图书馆数字资源"进入资源列表,选择所需访问 的数据库,访问地址请选择**"校内入口"**。

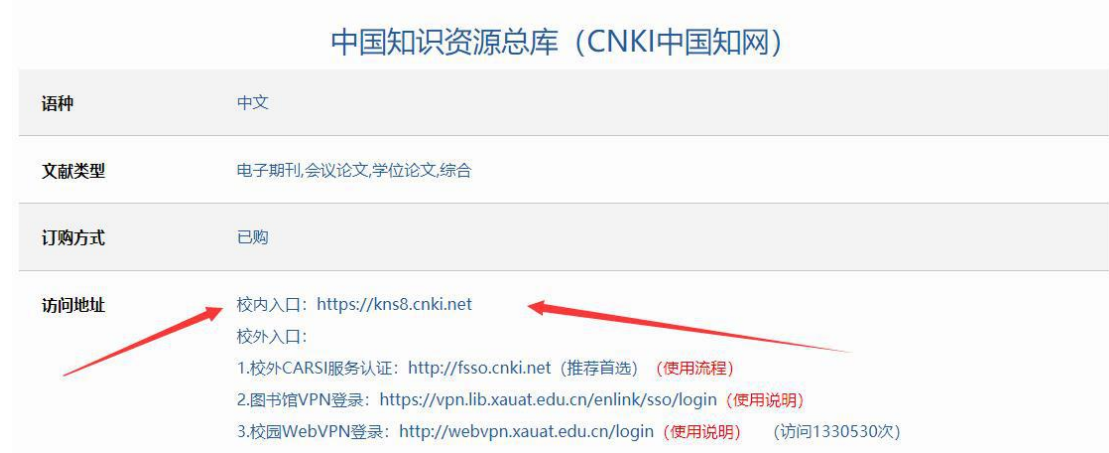

## **注意事项:**

1、出现密码错误或者忘记密码的读者,请持本人一卡通至图书馆总服务台修改密码, 或致电 82201441 咨询。

2、为了保证校园网的安全性,校外访问系统登陆设置了闲置时长,若您登陆后 10 分 钟无任何操作,校外访问系统会自动注销登陆,需二次登陆方可使用。

3、校外访问系统使用结束后请点击界面右上角的"退出"按钮 中 影响下次使用。

4、该系统兼容目前市面上各类操作系统(包括 Windows 和 iOS)和各类常用浏览器, 但若浏览器版本过低 (例如 IE8 ) 可能会出现访问异常, 建议用高版本浏览器访问。

5、若有疑问,请致电图书馆信息技术部 82202374 或 82205320,我们将竭诚为您服 务。